## 【转】十分钟教你配置 frp 实现内网穿透

作者: yuanhenglizhen

原文链接:https://ld246.com/article/1533019723839

来源网站:[链滴](https://ld246.com/member/yuanhenglizhen)

许可协议:[署名-相同方式共享 4.0 国际 \(CC BY-SA 4.0\)](https://ld246.com/article/1533019723839)

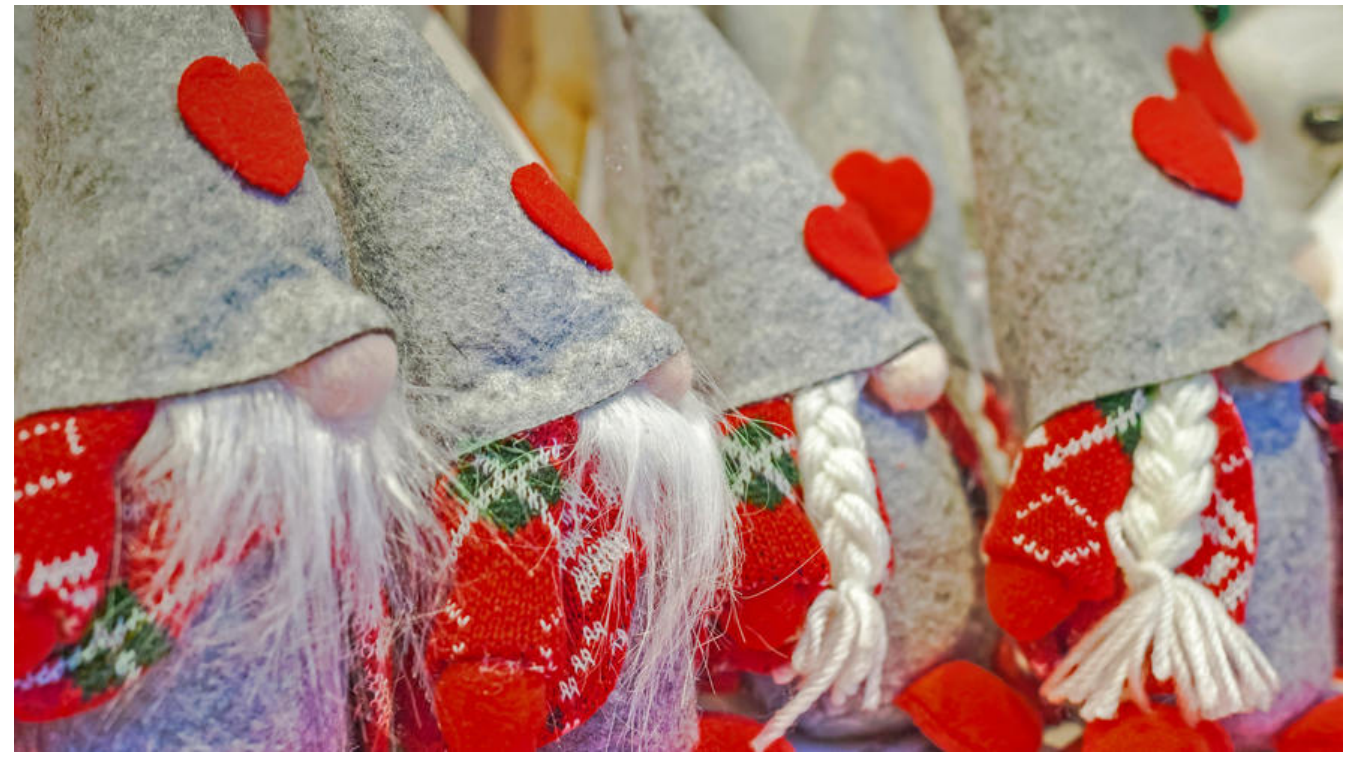

## 一、frp的作用

● 利用处于内网或防火墙后的机器,对外网环境提供 http 或 https 服务。

● 对于 http, https 服务支持基于域名的虚拟主机, 支持自定义域名绑定, 使多个域名可以共用一个8 端口。

● 利用处于内网或防火墙后的机器, 对外网环境提供 tcp 和 udp 服务, 例如在家里通过 ssh 访问处 公司内网环境内的主机。

## 二、配置说明

## 1、实现功能

- (1) 外网通过ssh访问内网机器
- (2)自定义绑定域名访问内网web服务
- 2、配置前准备
	- (1)公网服务器1台
	- (2) 内网服务器1台 (我这里演示的是linux环境, win10上面vmware安装的centos7)

(3)公网服务器绑定域名1个(实现二1中(1)功能不需要公网服务器绑定域名,二1中(2)功能 须需要公网服务器绑定域名)

(4) 内网服务器部署一个web服务, 可以用tomcat模拟, 这里就不演示了

三、安装frp

1、公网服务器与内网服务器都需要下载frp进行安装, 公网服务器 (服务端) 配置关注步骤6,内网服 器(客户端)关注步骤7

2、下载地址是https://github.com/fatedier/frp/releases,下载linux版本frp\_0. 3.0 linux amd64.tar.gz, 个人感觉下载速度有点慢,

也可以这样选[择下载wget https://github.com/fatedier/fr](https://github.com/fatedier/frp/releases)p/releases/download/v0.13.0/frp\_0.13.0 linux\_amd64.tar.gz

3、新建目录mkdir -p /usr/local/frp, 上传frp\_0.13.0 inux amd64.tar.gz至linux服务器该目录下

4、解压tar -zxvf frp\_0.13.0\_li ux\_amd64.tar.gz

5、进入解压目录cd frp\_0.13.0\_ inux\_amd64, 这里主要关注4个文件, 分别是frpc、frpc.ini和frps、frps.ini, 前者两个文件是客户 所关注文件,后者两个文件是服务端所关注两个文件。

6、配置服务端(公网服务器),首先删掉frpc、frpc.ini两个文件,然后再进行配置,vi ./frps.ini,

[common]bind port = 7000 #与客户端绑定的进行通信的端口vhost http port = 6081 访问客户端web服务自定义的端口号

保存然后启动服务./frps -c ./frps.ini,这是前台启动,后台启动命令为nohup./frps -c ./frps.ini&

7、配置客户端(内网服务器),首先删掉frps、frps.ini两个文件,然后再进行配置,vi ./frpc.ini

[common]server addr = 120.56.37.48 #公网服务器ipserver port = 7000 #与服务端bind port一致 #公网通过ssh访问内部服务器[ssh]type = tcp  $\overline{\phantom{a}}$  #连接协议local ip = 192.168.3.48 内网服务器iplocal\_port = 22 #ssh默认端口号remote\_port = 6000 #自定义的访问内部ss 端口号 #公网访问内部web服务器以http方式[web]type = http #访问协议local\_port = 8081 内网web服务的端口号custom domains = repo.iwi.com #所绑定的公网服务器域名, 一级、二级 名都可以

保存然后执行./frpc -c ./frpc.ini启动,这是前台启动,后台启动命令为nohup./frpc -c ./frpc.ini&

8、访问方式

(1) 外网ssh访问内网服务器 (直接使用配置里面数据演示)

ip: 120.56.37.48 port:6000 用户名: linux服务器的用户 密码: linux服务器的密码 或者

ip: 120.56.37.48 port:22 用户名: linux服务器的用户 密码: linux服务器的密码 或者

ip: repo.iwi.com port:6000 用户名: linux服务器的用户 密码: linux服务器的密码 或者

ip: repo.iwi.com port:22 用户名: linux服务器的用户 密码: linux服务器的密码

(2)自定义绑定域名访问内网web服务(直接使用配置里面数据演示)

repo.iwi.com:6081